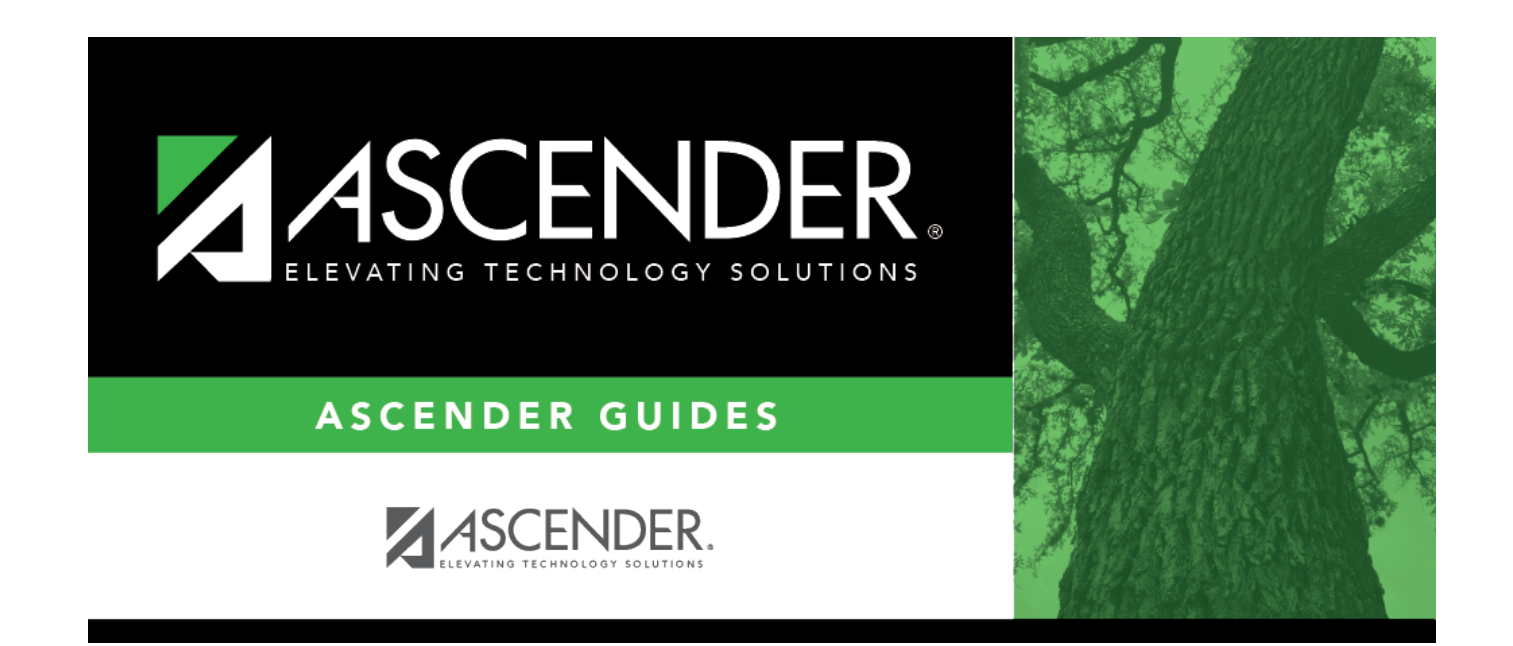

# **Users Directory**

## **Table of Contents**

### **Users Directory**

The Users Directory is used to search for an ASCENDER user and retrieve the user to the page from which you accessed the directory.

#### **Search for a user:**

Enter data in one or more of the following fields. Or, leave all fields blank to retrieve all users at the campus.

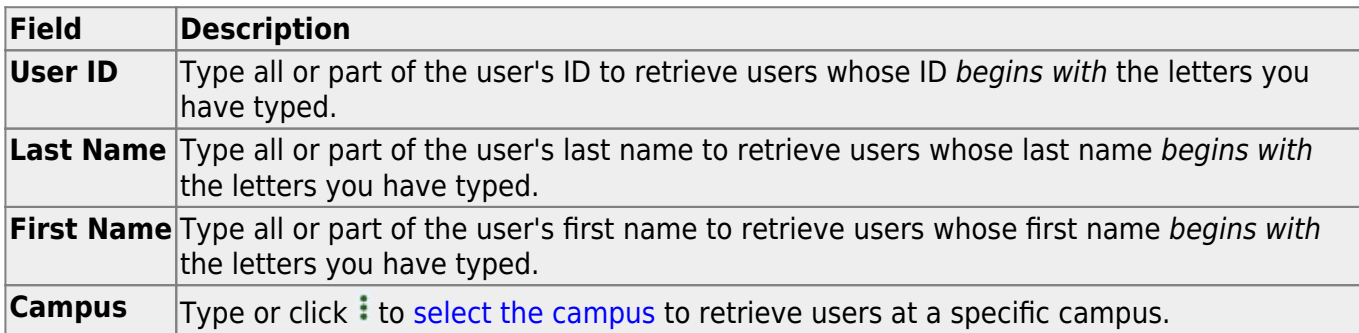

Click **Retrieve**. The users who meet the criteria entered are displayed.

Select the user(s) you want to retrieve, and then click **Select**. The directory closes, and the IDs of the selected users are displayed on the page from which you accessed the directory.

Click **Cancel** or **Close** to return to the previous page without selecting a user.

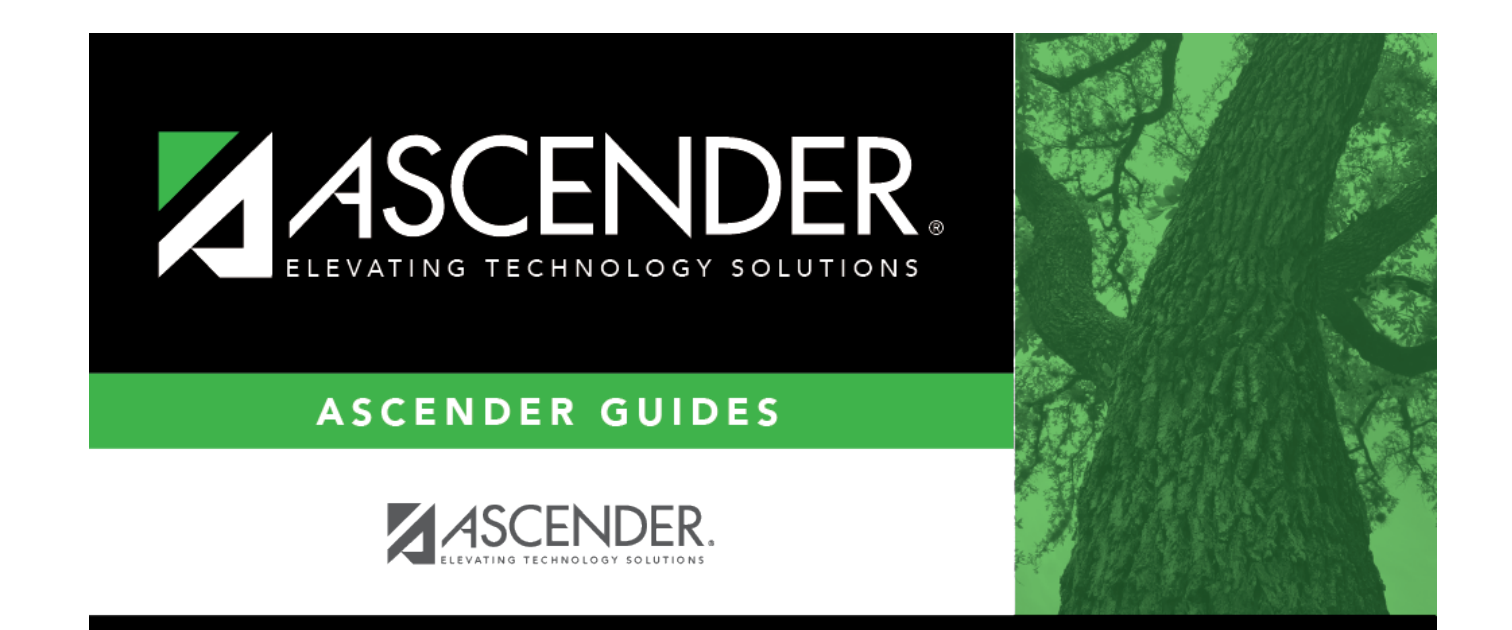

## **Back Cover**